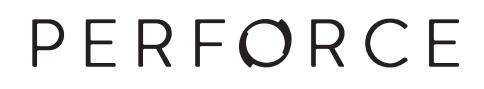

# **Helix4Git**

2017.1 *April 2017*

### **Helix4Git 2017.1**

April 2017

Copyright © 2015-2017 Perforce Software.

All rights reserved.

Perforce software and documentation is available from **http://www.perforce.com/**. You can download and use Perforce programs, but you can not sell or redistribute them. You can download, print, copy, edit, and redistribute the documentation, but you can not sell it, or sell any documentation derived from it. You can not modify or attempt to reverse engineer the programs.

This product is subject to U.S. export control laws and regulations including, but not limited to, the U.S. Export Administration Regulations, the International Traffic in Arms Regulation requirements, and all applicable end-use, end-user and destination restrictions. Licensee shall not permit, directly or indirectly, use of any Perforce technology in or by any U.S. embargoed country or otherwise in violation of any U.S. export control laws and regulations.

Perforce programs and documents are available from our Web site as is. No warranty or support is provided. Warranties and support, along with higher capacity servers, are sold by Perforce Software.

Perforce Software assumes no responsibility or liability for any errors or inaccuracies that might appear in this book. By downloading and using our programs and documents you agree to these terms.

Perforce and Inter-File Branching are trademarks of Perforce Software.

All other brands or product names are trademarks or registered trademarks of their respective companies or organizations.

Any additional software included within Perforce software is listed in [License Statements on page 41](#page-46-0).

### **Table of Contents**

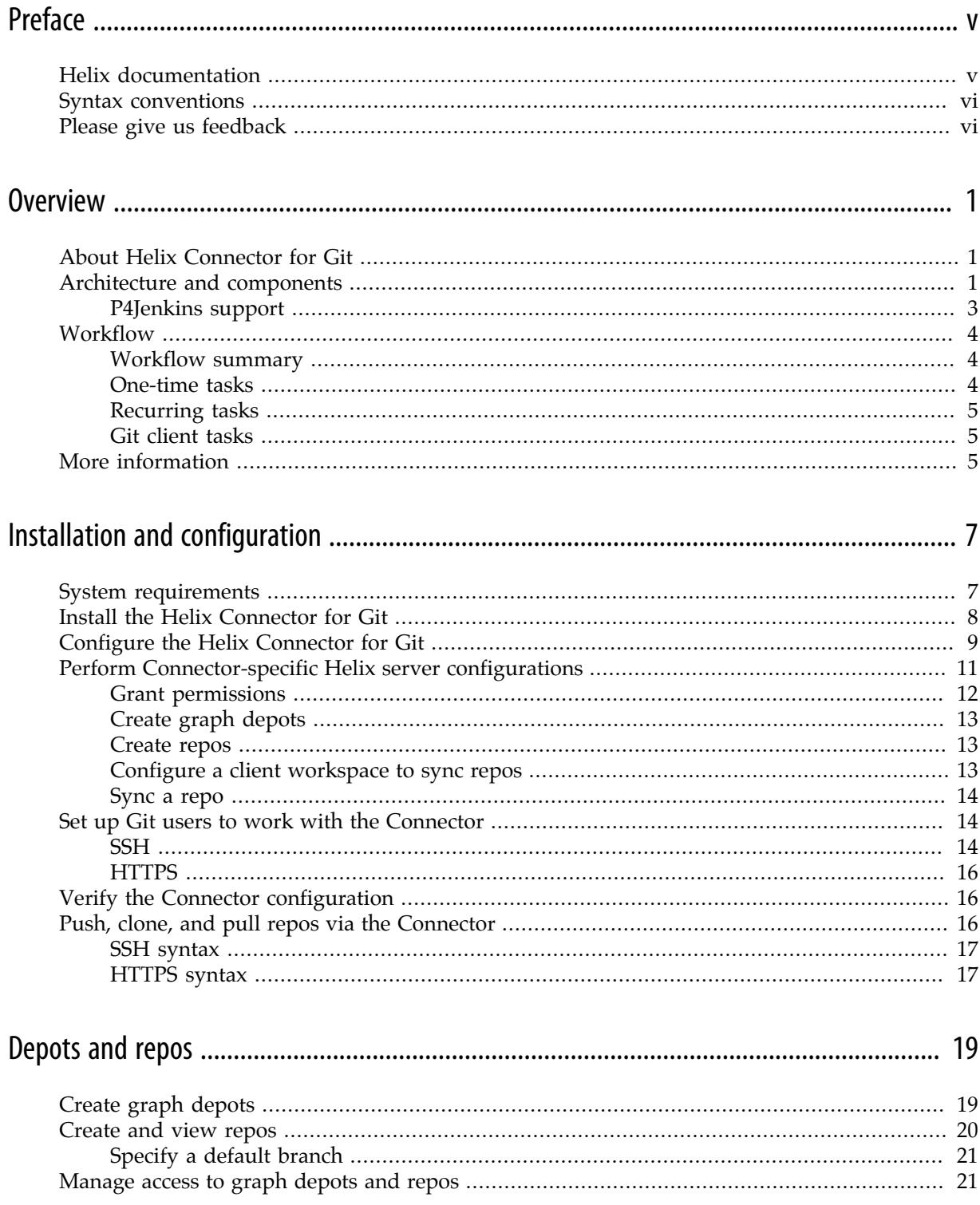

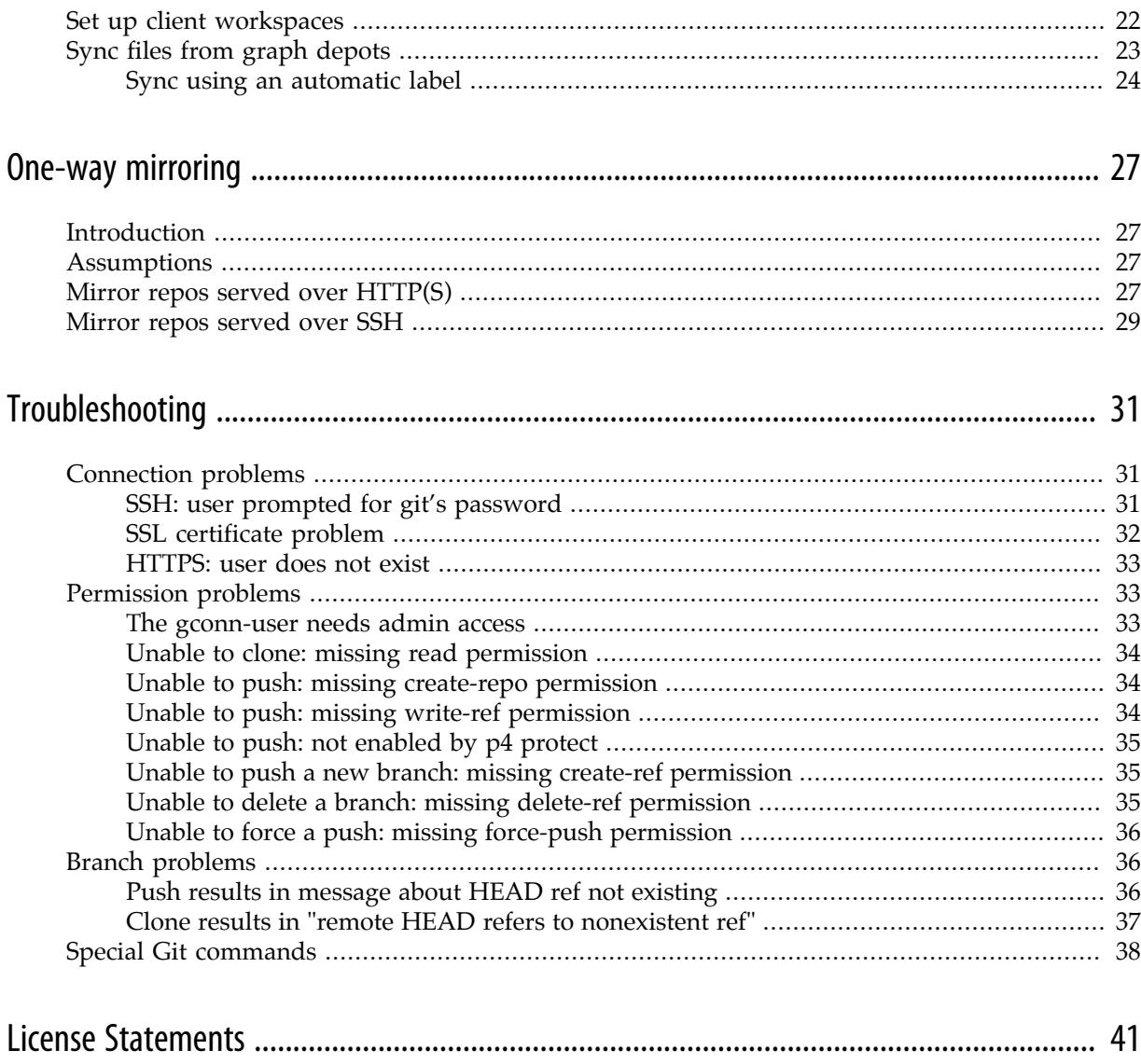

## <span id="page-4-0"></span>**Preface**

This guide tells you how to use Helix4Git, which augments the functionality of the Helix Versioning Engine (Helix server) to support Git clients. It services requests from both traditional Helix clients and Git clients, and stores Git data in Git repos that reside within a Helix depot.

### <span id="page-4-1"></span>**Helix documentation**

The following table lists and describes key documents for Helix users, developers, and administrators. For complete information see the following:

### <http://www.perforce.com/documentation>

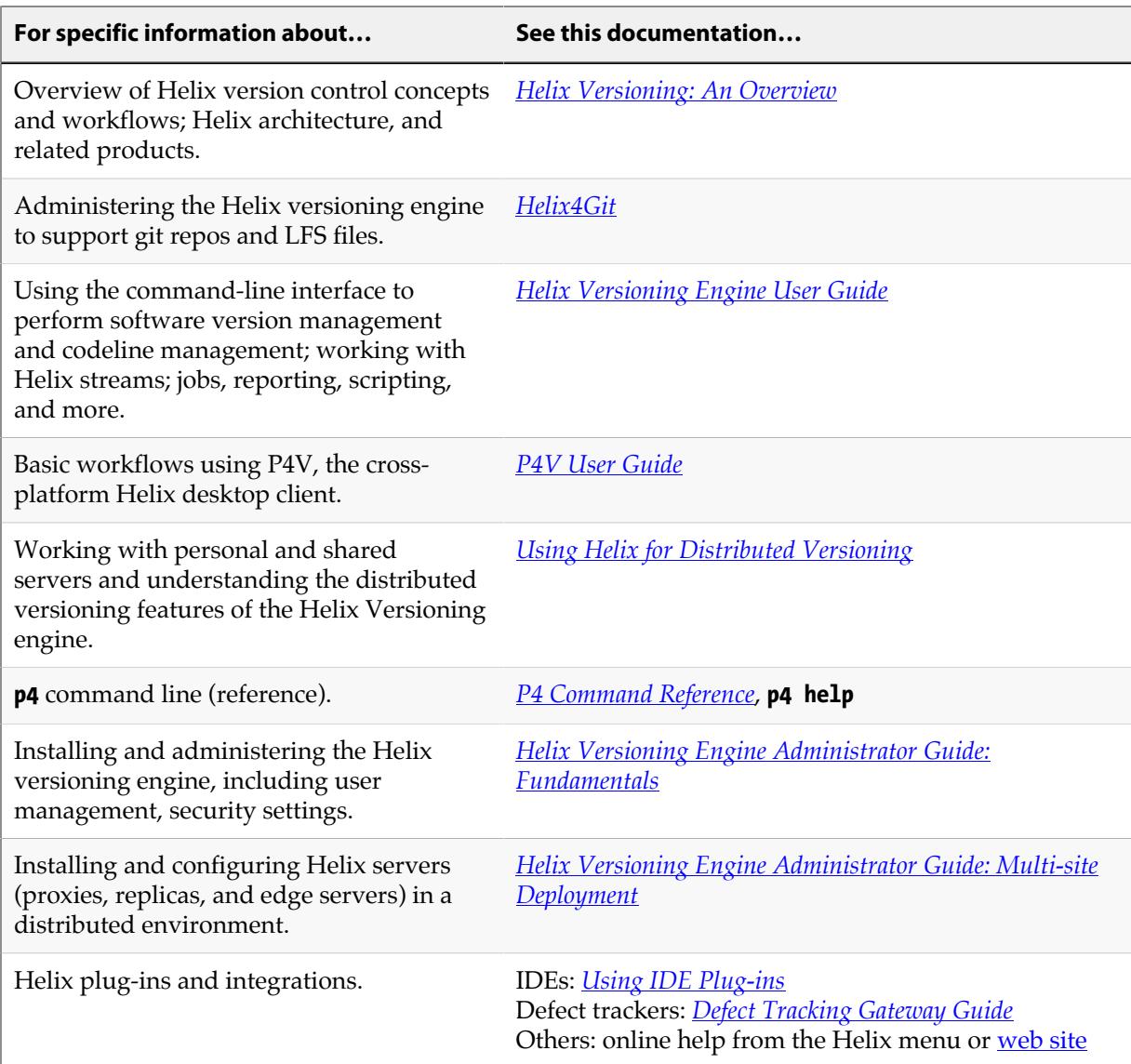

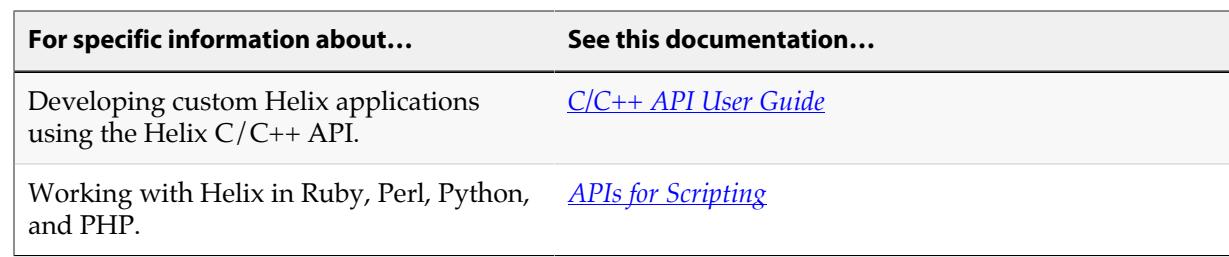

### <span id="page-5-0"></span>**Syntax conventions**

Helix documentation uses the following syntax conventions to describe command line syntax.

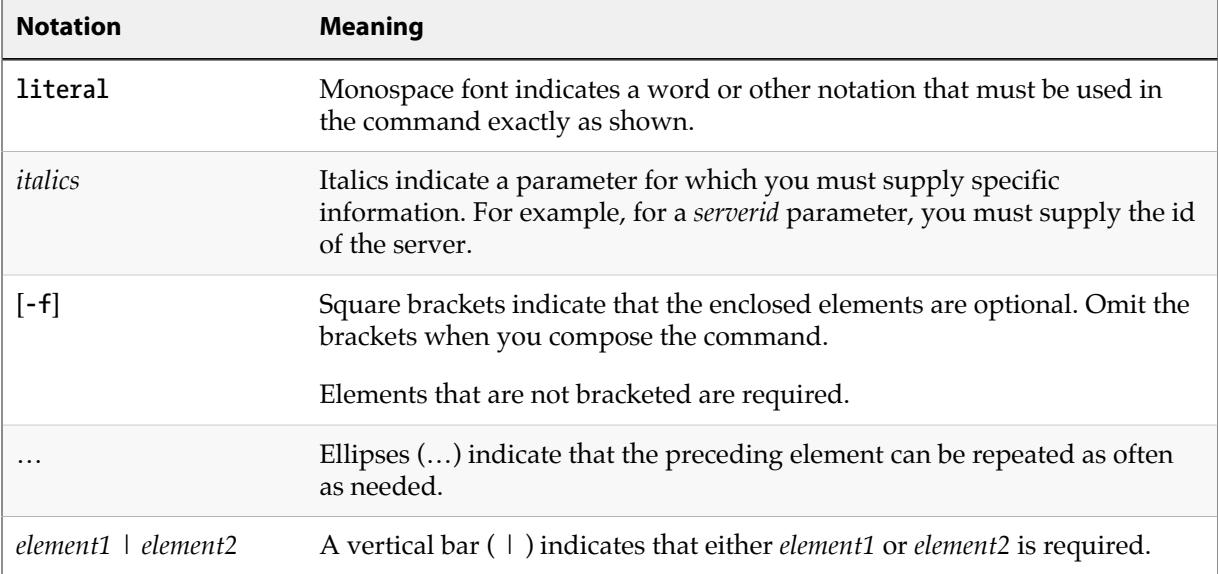

### <span id="page-5-1"></span>**Please give us feedback**

We are interested in receiving opinions on this manual from our users. In particular, we'd like to hear from users who have never used Perforce before. Does this guide teach the topic well? Please let us know what you think; we can be reached at [manual@perforce.com.](mailto:manual@perforce.com)

If you need assistance, or wish to provide feedback about any of our products, contact [support@perforce.com](mailto:support@perforce.com).

### <span id="page-6-0"></span>**Overview**

This chapter provides an overview of the Helix Connector for Git.

### <span id="page-6-1"></span>**About Helix Connector for Git**

Helix Connector for Git (hereafter referred to as the Connector) augments the functionality of the Helix Versioning Engine (hereafter referred to as Helix server) to support Git clients. It services requests from both traditional Helix server clients and Git clients, and stores Git data in Git repos that reside within a depot of type **graph** in the Helix server. Requests are supported over both HTTP(S) and SSH connections.

The Connector improves significantly on the performance of its predecessor — Git Fusion — by eliminating the need for expensive history translation. In addition, the Connector inter-operates seamlessly with existing Git client GUIs such as GitKraken and Tower.

Clients can also access repos containing Git Large File Storage (LFS) objects. However, Git LFS is *not* supported over SSH connections.

In interaction with the Connector, Git clients can perform typical Git tasks:

- create repos implicitly, via the **git push** command
- create and view branches
- add and commit files
- switch branches
- push, pull, and clone repos

You can also sync data that is a heterogeneous mix of Git repo data and traditional depot data.

The Connector also supports an architecture for achieving one-way mirroring with Gitlab and GitHub. See ["One-way mirroring" on page 27](#page-32-0) for details.

### <span id="page-6-2"></span>**Architecture and components**

Helix Connector for Git consists of two main components:

- Helix server (also known as p4d), the traditional Helix server augmented for Git support
- Helix Connector for Git, which acts as a Git server to Git clients

Helix server:

- stores Git repos
- services requests for the data stored in the Git repos
- supports Large File Storage (LFS) objects and service requests using HTTPS

• enforces access control on Git repos through the use of permissions granted at depot, repo, or branch level

Helix Connector for Git:

- implements both HTTPS and SSH remote protocols
- services requests from Git clients using a combination of cached data and requests to the Helix server
- serves as a Git LFS server

Git users use a Git client to pull files from the graph depot to make modifications and then push the changes back into the graph depot. The Git client communicates with the Helix server through the Connector.

In support of advanced workflows for blended assets, such as text and large binaries in build/test automation activities, you can also directly sync and view graph depot content through a Helix command line client into a single classic workspace. Note that you cannot *edit* files from a graph depot in a classic workspace; to edit, you need to use a Git client. The following steps describe a typical scenario:

- 1. A Git user pushes changes to the Connector.
- 2. The Connector pushes the changes to the Helix server.
- 3. A continuous integration (CI) server, such as P4Jenkins, detects changes and runs a build using *one* workspace that may include multiple Git repos and/or one or more classic depot files.

The following diagram illustrates the flow of information from Git clients through the Connector to the Helix server and from there to the client workspace.

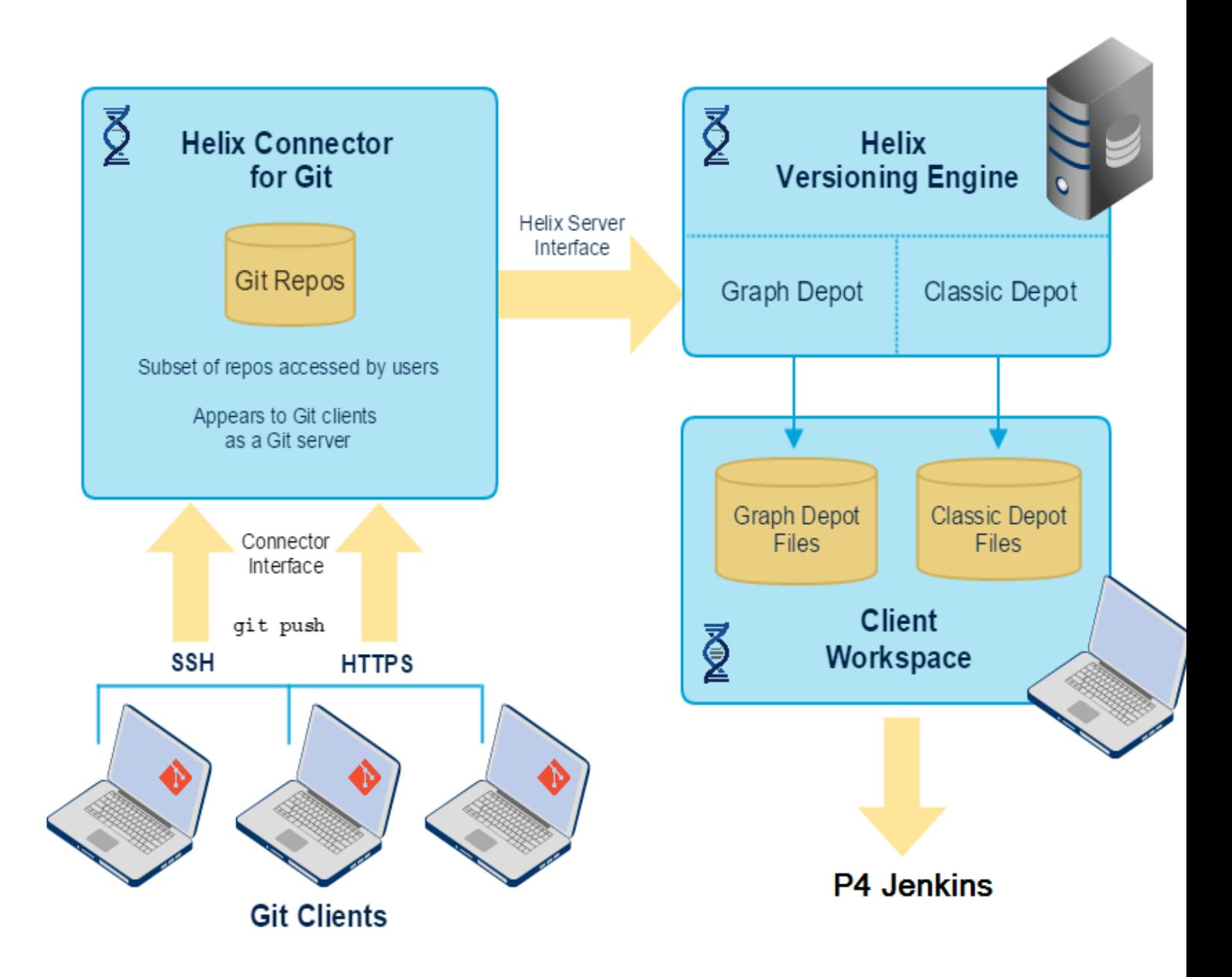

### <span id="page-8-0"></span>**P4Jenkins support**

You can connect the workspace to CI tools, such as P4 Jenkins. The advantages of using the P4 Plugin for Jenkins as the continuous integration server include:

• Efficiency: being able to sync a SINGLE depot of type graph that contains MANY repos

- Hybrid support: this single depot being able to have also have classic Helix files
- Flexibility: sync any combination of repos, branches, tags, and SHA-1 hashes
- Automation: polling to automatically trigger a build upon updates to the workspace
- Visibility: listing of building contents

To learn how to use the P4 Plugin for Jenkins, see [https://github.com/jenkinsci/p4-plugin/blob/](https://github.com/jenkinsci/p4-plugin/blob/master/GRAPH.md) [master/GRAPH.md](https://github.com/jenkinsci/p4-plugin/blob/master/GRAPH.md)

### <span id="page-9-0"></span>**Workflow**

The Helix Connector for Git workflow comprises tasks you perform just once — when setting up a Connector installation — and tasks you perform multiple times during the lifetime of an installation. The section ["One-time tasks" on page 4](#page-9-2) summarizes one-time tasks. The section ["Recurring](#page-10-0) [tasks" on page 5](#page-10-0) summarizes recurring tasks.

### <span id="page-9-1"></span>**Workflow summary**

- Install the Helix Connector for Git.
- Configure the Connector, including HTTPS and SSH authentication.
- Configure the Helix Versioning Engine (henceforth "Helix server") to work with the Connector; this includes depot, repo, and permissions configuration.
- Verify the configuration.
- Run **p4 sync** and a subset of other p4 commands against heterogeneous Git and classic Helix — data.

### <span id="page-9-2"></span>**One-time tasks**

The following table summarizes one-time tasks:

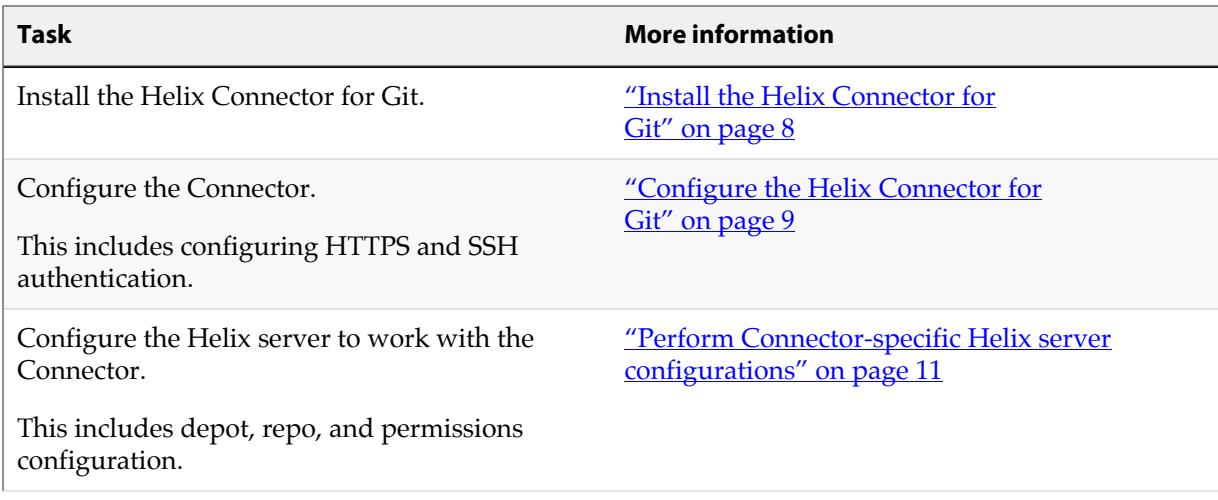

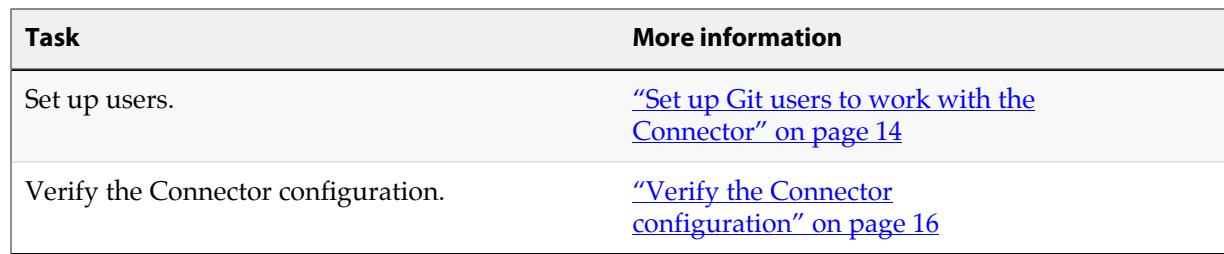

### <span id="page-10-0"></span>**Recurring tasks**

The following table summarizes recurring tasks:

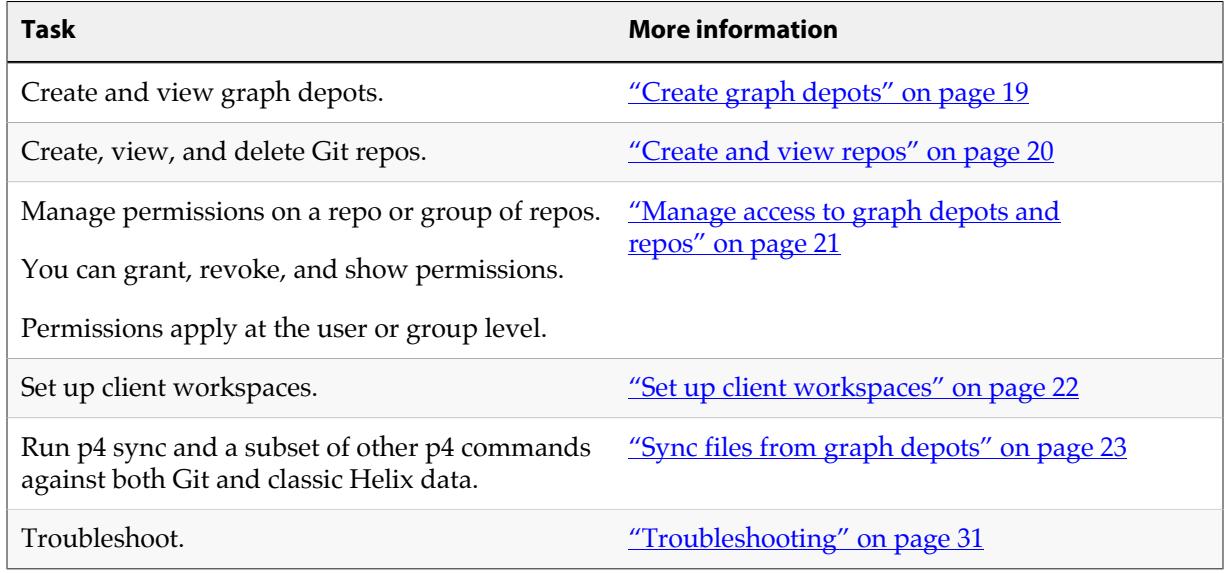

### <span id="page-10-1"></span>**Git client tasks**

Git clients must perform a couple of tasks to interact with the Helix Connector for Git:

- Obtain SSH and HTTPS URLs to communicate with the Connector. See ["Set up Git users to work](#page-19-1) [with the Connector" on page 14](#page-19-1).
- Generate SSH keys to be added to the Connector, if they don't already have keys

### <span id="page-10-2"></span>**More information**

This section provides links to more detailed information on some of the general concepts discussed above.

- For help configuring Helix server for building from mixed clients, see the section [Mixed client](https://www.perforce.com/perforce/r17.1/manuals/cmdref/p4_client.html) [workspace](https://www.perforce.com/perforce/r17.1/manuals/cmdref/p4_client.html) in *[P4 Command Reference](http://www.perforce.com/perforce/r17.1/manuals/cmdref/index.html)*.
- For in-depth admin and usage information pertaining to the Helix server, see *[Helix Versioning Engine](http://www.perforce.com/perforce/r17.1/manuals/p4sag/index.html) [Administrator Guide: Fundamentals](http://www.perforce.com/perforce/r17.1/manuals/p4sag/index.html)* and *[Helix Versioning Engine User Guide](http://www.perforce.com/perforce/r17.1/manuals/p4guide/index.html)*.

## <span id="page-12-0"></span>**Installation and configuration**

This chapter describes how to install and configure the Helix Connector for Git (hereafter referred to as the Connector). The installation requires operating system-specific packages (see ["System](#page-12-1)" [requirements" on page 7](#page-12-1)).

The procedure includes the following tasks:

- 1. [Connector installation](#page-13-0)
- 2. [Connector configuration](#page-14-0)
- 3. [Connector-specific configuration of the Helix Versioning Engine](#page-16-0) (hereafter referred to as the Helix server)
- 4. [User setup](#page-19-1)
- 5. [Verification of Connector configuration](#page-21-1)
- 6. [Pushing, cloning, and pulling repos](#page-21-2)

Installation instructions vary by operating system.

### <span id="page-12-1"></span>**System requirements**

The Helix Connector for Git requires an installation of the Helix Versioning Engine 2017.1 or later, hereafter referred to as the Helix server. In most cases, the Connector and the Helix server reside on separate machines.

The Connector is available in two distribution package formats: Debian (**.deb**) for Ubuntu systems and RPM (**.rpm**) for CentOS and RedHat Enterprise Linux (RHEL). You can install the Connector on the following Linux (Intel x86\_64) platforms:

- Ubuntu 14.04 LTS
- Ubuntu 16.04 LTS
- CentOs or Red Hat 6.x (not recommended because it requires that you manually install Git and HTTPS)
- CentOS or Red Hat 7.x

**Note** If you want to do mirroring with a partner system then you cannot run the Connector on Centos6. See ["One-way mirroring" on page 27](#page-32-0).

Space and memory requirements depend on the size of your Git repos and the number of concurrent Git clients.

The Connector works with Git version 1.8.5 or later. If the distribution package comes with an earlier release of Git, you need to upgrade to a supported version.

**Note** If your Git clients work with repos containing large file storage (LFS) objects, you must install Git LFS and select the files to be tracked. For details, see [https://git](https://git-lfs.github.com)[lfs.github.com](https://git-lfs.github.com). Git LFS requires HTTPS.

### <span id="page-13-0"></span>**Install the Helix Connector for Git**

Installing the Connector requires that you create a package repository file, import the package signing key, and install the package.

Before you start the installation, verify that you have root-level access to the machine that will host the Connector.

#### 1. **Configure the Helix package repository.**

As **root**, perform the following steps based on your operating system:

#### a. **For Ubuntu 14.04:**

Create the file **/etc/apt/sources.list.d/perforce.list** with the following content:

**deb http://package.perforce.com/apt/ubuntu trusty release**

#### b. **For Ubuntu 16.06:**

Create the file **/etc/apt/sources.list.d/perforce.list** with the following content:

**deb http://package.perforce.com/apt/ubuntu xenial release**

#### c. **For CentOS/RHEL 6.x:**

Create the file **/etc/yum.repos.d/Perforce.repo** with the following content:

```
[perforce]
name=Perforce for CentOS $releasever - $basearch
baseurl=http://package.perforce.com/yum/rhel/6/x86_64/
enabled=1
gpgcheck=1
gpgkey=http://package.perforce.com/perforce.pubkey
```
d. **For CentOS/RHEL 7.x:**

Create the file **/etc/yum.repos.d/Perforce.repo** with the following content:

```
[perforce]
name=Perforce for CentOS $releasever - $basearch
baseurl=http://package.perforce.com/yum/rhel/7/x86_64/
enabled=1
gpgcheck=1
gpgkey=http://package.perforce.com/perforce.pubkey
```
2. **Import the Helix package signing key.**

As **root**, run the following command:

a. **For Ubuntu 14.04 and 16.04:**

```
$ wget -qO - http://package.perforce.com/perforce.pubkey | sudo apt-key add - 
$ sudo apt-get update
```
b. **For CentOS/RHEL 6.x and 7.x:**

**\$ sudo rpm --import http://package.perforce.com/perforce.pubkey**

3. **Install the Connector package.**

As **root**, run one of the following commands:

a. **For Ubuntu 14.04 and 16.04:**

**\$ sudo apt-get install helix-git-connector**

b. **For CentOS/RHEL 6.x and 7.x:**

**\$ sudo yum install helix-git-connector**

4. **Follow the prompts.**

The files contained in the package are installed, and information describing the main elements that have been installed is displayed.

5. **Next, configure the Helix Connector for Git.**

### <span id="page-14-0"></span>**Configure the Helix Connector for Git**

After the Connector package has been installed, you must perform additional configuration tasks.

1. **As root, run the following configuration script in interactive mode:**

### **\$ sudo /opt/perforce/git-connector/bin/configure-git-connector.sh**

In interactive mode, the configuration script begins by displaying the following summary of settings. Some settings have a default value while others require that you specify a value during the configuration.

- **Helix server P4PORT:** The host (name or IP address) and port for the Helix server, in the following format: **host:port**.
- **Helix super-user:** The name of an existing Helix server user with **super** level privileges. This super-user is used for all tasks related to the Helix server, such as creating users and groups and granting permissions.
- **Helix super-user password:** The password for the existing Helix super-user.
- **New Graph Depot name:** The Helix server installation automatically creates a default depot of type **graph** named **repo**. During the configuration, you can create an additional graph depot.

A depot of type **graph** is a container for Git repos.

A depot name must start with a letter or a number.

• **GitConnector user password:** By default, the Connector configuration creates a Helix user called **gconn-user**. This user performs all Helix server requests required by the Connector. Only admins should know and set this password.

```
Note If you change the gconn-user Helix password, you need to reset the password
              on each Connector by running the helper script: /opt/perforce/git-
              connector/bin/login-gconn-user.sh.
```
- **Configure HTTPS?:** Option to use HTTPS as authentication method. HTTPS is required if you use Git LFS.
- **Configure SSH?:** Option to use SSH as authentication method.
- **GitConnector SSH system user:** The name of the SSH system user to be used to connect to the Connector. By default, this is **git**.
- **Home directory for SSH system user:** The home directory for the SSH system user. By default, this is **/home/git**.
- **SSH key update interval:** How often the SSH keys should be updated. Updating the keys can take up to 10 minutes. You need to wait at least 10 minutes before you start using the Connector. Otherwise, the Connector will not have the SSH keys in the list of authorized keys, and you will not be able to connect.
- **Server ID:** The host name of the server.
- 2. **Provide information to the configuration script.**

After the summary, the configuration script prompts you for information on the Helix server P4PORT, the Helix super-user's name and password, whether you want to create another depot of type graph, and whether you want to configure HTTPS or SSH.

At each prompt, you can accept the proposed default value by pressing **Enter**, or you can specify your own value. If needed, you can also set values with a command line argument. For example, to specify P4PORT and a super-user name, you can run the following command:

**\$ sudo /opt/perforce/git-connector/bin/configure-git-connector.sh --p4port=ssl:***IP address***:1666 --super=***name*

After you answer all prompts, the script creates the **GitConnector** configuration file and configures the Connector according to your choices. As it runs, the script displays information about the configurations taking place. In some cases, it may prompt you for more input, for example if you opted for HTTPS support and Apache components are already present on your server.

To see all possible configuration options, you can run the following command:

**\$ sudo /opt/perforce/git-connector/bin/configure-git-connector.sh --help**

This is helpful if you do not want to use the default configurations created. For example, the configuration script does not prompt you for the name of the SSH user or the path to the home directory of the system user because it uses default values. If you want to overwrite these values, you need to pass in the respective parameter and argument.

3. When the configuration script is done, read the details about what was done. Make sure nothing went wrong and note if anything still needs to be done.

### <span id="page-16-0"></span>**Perform Connector-specific Helix server configurations**

After installing and configuring the Connector, you must configure the Helix server to work with the Connector. Tasks include:

- granting relevant permissions
- creating repos that belong to the graph depots you created during the installation
- granting users permission to push repos to the Helix server
- configuring a client mapping to sync repos
- syncing a repo, provided the repo has already been pushed to the Helix server

For more information on **p4** commands, see the *[P4 Command Reference](http://www.perforce.com/perforce/r17.1/manuals/cmdref/index.html)* or run the **p4 --help** command.

### <span id="page-17-0"></span>**Grant permissions**

The Connector authenticates Git users through HTTP or SSH (see ["Set up Git users to work with the](#page-19-1) [Connector" on page 14](#page-19-1)) and allows them to access resources by pull, push, and clone transactions through user or group permissions in the Helix server.

In addition, because the **gconn-user** performs all Helix server requests required by the Connector, the **gconn-user** must have an entry in the protections table with **write** permission and have been granted **admin** permission for all graph depots manually created after the installation.

For details on Helix server permissions, see [Securing the Server](https://www.perforce.com/perforce/r17.1/manuals/p4sag/chapter.security.html) in *[Helix Versioning Engine Administrator](http://www.perforce.com/perforce/r17.1/manuals/p4sag/index.html) [Guide: Fundamentals](http://www.perforce.com/perforce/r17.1/manuals/p4sag/index.html)*. For details on the **p4 protect** command, see [p4 protect](https://www.perforce.com/perforce/r17.1/manuals/cmdref/p4_protect.html) in the *[P4 Command](http://www.perforce.com/perforce/r17.1/manuals/cmdref/index.html) [Reference](http://www.perforce.com/perforce/r17.1/manuals/cmdref/index.html)*.

For details on access control policies related to graph depots, see ["Manage access to graph depots and](#page-26-1) [repos" on page 21.](#page-26-1)

Perform the following steps to grant the required permissions:

1. Add the user **gconn-user** to the protections table with **write** permission. Note that if you encounter a reference to **GConn P4 user**, this is the **gconn-user** user.

Run the following command to open the protections table in text form:

#### **\$ p4 protect**

Add the following line to the **Protections** field:

```
$ write user gconn-user * //...
```
Save the spec.

2. For any depot of type graph that you create in addition to the ones already created during the installation, grant the **gconn-user** user **admin** permission.

Run the following command:

```
$ p4 grant-permission -u gconn-user -p admin -d graphDepotName
```
3. As a superuser, grant **admin** permission to another user so that this user can manage permissions as required.

Run the following command:

```
$ p4 grant-permission -u username -p admin -d graphDepotName
```
4. Grant users permission to create repos for specific graph depots.

Run the following command:

**\$ p4 grant-permission -p create-repo -d** *graphDepotName* **-u username**

5. Grant users permission to push repos to a graph depot.

Run the following command:

**\$ p4 grant-permission -p write-all -u** *username* **-d** *graphDepotName*

**Tip** Instead of granting permissions to single users, you may want to create groups, assign users to groups, and then set up permissions per group. For details on how to do this, see [Granting access to groups of users](http://www.perforce.com/perforce/r17.1/manuals/p4sag/chapter.security.html#protections.groups) in *[Helix Versioning Engine](http://www.perforce.com/perforce/r17.1/manuals/p4sag/index.html) [Administrator Guide: Fundamentals](http://www.perforce.com/perforce/r17.1/manuals/p4sag/index.html)*.

### <span id="page-18-0"></span>**Create graph depots**

The Helix server installation creates a default depot of type **graph** called **repo**. If you need to manually add additional graph depots, see ["Create graph depots" on page 19.](#page-24-1) For any additional **graph** depots that you create, you must make sure to grant **admin** permission to the user **gconn-user** (for details, see [Granting permissions](#page-17-0)).

To view a list of existing depots, you can run the **p4 depots** command. For details, see the *[P4 Command](http://www.perforce.com/perforce/r17.1/manuals/cmdref/index.html) [Reference](http://www.perforce.com/perforce/r17.1/manuals/cmdref/index.html)*.

### <span id="page-18-1"></span>**Create repos**

To create a new repo stored in an existing graph depot, run the following command:

**\$ p4 repo //***graphDepotName***/***repo1*

For more information on creating repos, see ["Create and view repos" on page 20](#page-25-0).

### <span id="page-18-2"></span>**Configure a client workspace to sync repos**

A client workspace is a set of directories on a user's machine that mirrors a subset of the files in the depot. This view defines which depots you can sync to your client workspace. Classic depots are mapped by default, but to be able to sync repos from a graph depot, you need to manually edit the client workspace specification by noting the required mappings.

For more information on setting up clients, see ["Set up client workspaces" on page 22.](#page-27-0)

1. Run the following command to create a depot client specification and its view:

**\$ p4 client** *clientName*

2. Edit the workspace view to meet your requirements.

For example, to map a graph depot called **graphDepot** that includes a repo called **repo1**, the mapping could look like the following, where **workspace** is the dedicated folder on the client user's machine that contains all files located in the graph depot:

**//graphDepot/repo1/... //workspace/graphDepot/repo1/...**

### <span id="page-19-0"></span>**Sync a repo**

After setting up the client workspace, you can update it to reflect the latest contents of the graph depot.

To sync a repo once the repo has been pushed to the Helix server, run the following command:

```
$ p4 sync //graphDepotName/repoName/...
```
For more information on the **p4 sync** command, see [p4 sync](https://www.perforce.com/perforce/r17.1/manuals/cmdref/p4_sync.html) in *[P4 Command Reference](http://www.perforce.com/perforce/r17.1/manuals/cmdref/index.html)*.

For information on pushing a repo to the Helix server, see ["Push, clone, and pull repos via the](#page-21-2) [Connector" on page 16](#page-21-2).

### <span id="page-19-1"></span>**Set up Git users to work with the Connector**

Depending on the network protocol you selected during the Connector configuration, you now need to set up either SSH or HTTPS authentication for each user and from each computer used to clone, push, and pull Git repos.

Once this setup is complete, provide SSH or HTTPS URLs to Git client users. These URLs include the IP address or host name of the Connector and the path to the respective repo, which consists of the graph depot name and the repo name. The URLs have the following format:

• SSH:

**\$ git** *command* **git@***ConnectorHost***:***graphDepotName***/***repoName*

• HTTPS:

**\$ git** *command* **https://***username***@***ConnectorHost***/***graphDepotName***/***repoName*

### <span id="page-19-2"></span>**SSH**

The SSH key consists of a public/private key pair that you create for each user on each computer used as a Git client. Git users who already have an SSH key can simply send the public key to their administrator for further handling.

Once you have the SSH key, you can share the public key with the Helix server machine and then verify the key in the Connector server. By default, it takes 10 minutes for the SSH key shared with the Helix server to be authorized in the Connector server, so you need to wait before you proceed to the verification step.

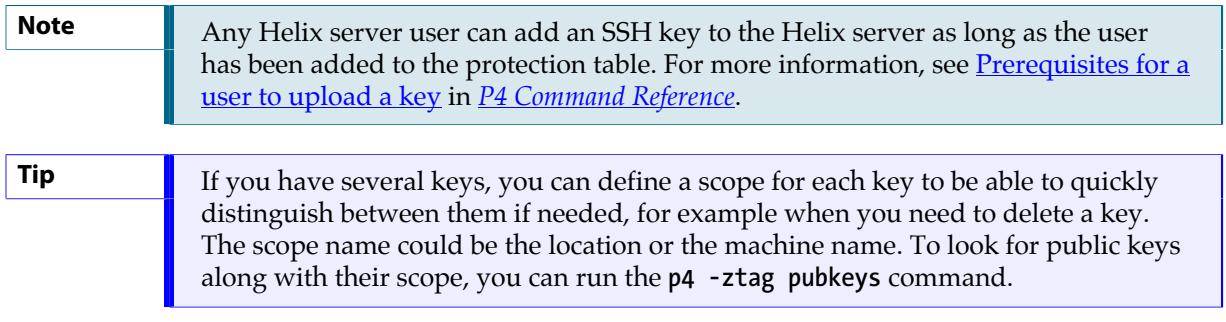

1. To create the SSH key, run the following command and follow the prompts:

**\$ ssh-keygen -t rsa**

2. To add the key to the Helix server machine, run the following command:

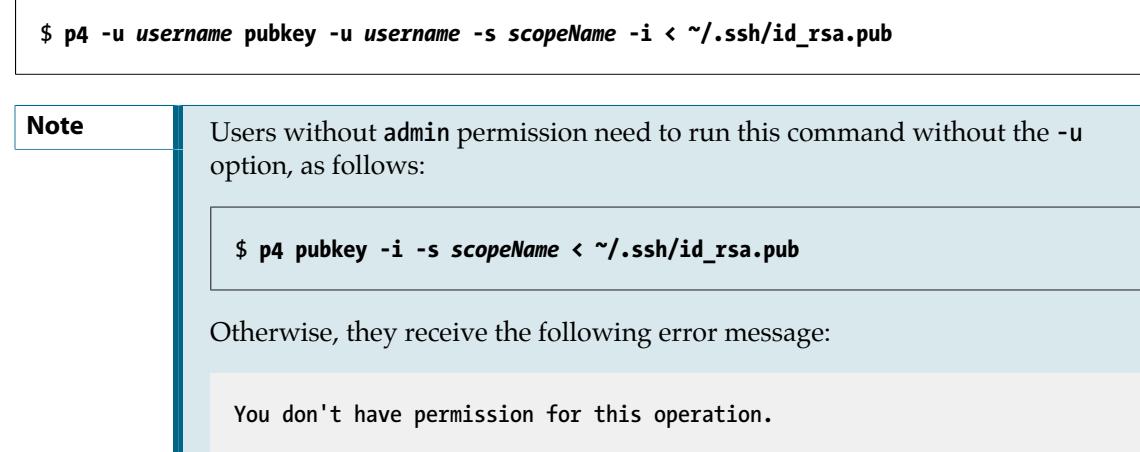

3. Wait 10 minutes; then have Git client users run the following command to verify that they can successfully connect to the Connector.This command is similar to the **p4 info** command in that it displays information about the installed applications.

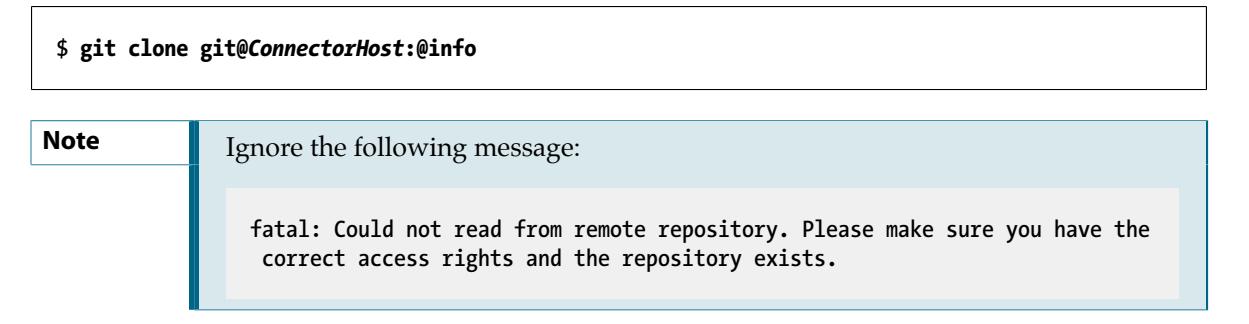

If you see **p4 info** output, the command was successful.

If you are prompted for the Git password, this indicates an issue with the SSH setup. See ["Troubleshooting" on page 31](#page-36-0).

### <span id="page-21-0"></span>**HTTPS**

Using HTTPS requires that you have a user account and password for the Helix server. You need to enter these credentials when prompted, which is every time you try to connect to the Connector to push, pull, or clone.

• To turn off SSL verification in Git, run one of the following commands:

```
$ export GIT_SSL_NO_VERIFY=true
```
**\$ git config --global http.sslVerify false**

### <span id="page-21-1"></span>**Verify the Connector configuration**

You already verified that the SSH key was added to the list of authorized keys in the Connector server as part of ["Set up Git users to work with the Connector" on page 14](#page-19-1)). In addition, you can verify the Connector version installed by having Git users run the following command on the Git client machine:

**When using SSH:**

**\$ git clone git@***ConnectorHost***:@info**

**When using HTTPS:**

**\$ git clone https://***ConnectorHost***/@info**

### <span id="page-21-2"></span>**Push, clone, and pull repos via the Connector**

Once you have installed and configured the Connector and have verified the installation, you can start pushing repos from a Git client to a depot of type **graph** in the Helix server. You can then clone those repos to other Git clients as needed or, if you already have the repo on your Git client, pull changes from the Helix server.

Any Git user with **write-all** permission for the respective depots and repos in the Helix server can push, clone, and pull via the Connector. For details, see [Granting permissions.](#page-17-0)

The syntax for these commands varies slightly depending on whether you use SSH or HTTPS, as you will see in the next section. At this point, the Git user should have obtained the SSH

or HTTPS URLs from their administrator. For details, see ["Set up Git users to work with the](#page-19-1) [Connector" on page 14](#page-19-1).

### <span id="page-22-0"></span>**SSH syntax**

To push a repo into the Helix server using SSH, run the following command:

```
$ git push git@ConnectorHost:graphDepotName/repoName
```
To clone a repo from the Helix server using SSH, run the following command:

```
$ git clone git@ConnectorHost:graphDepotName/repoName
```
To pull a repo from the Helix server using SSH, run the following command:

```
$ git pull git@ConnectorHost:graphDepotName/repoName
```
### <span id="page-22-1"></span>**HTTPS syntax**

To push a repo into the Helix server using HTTPS, run the following command:

```
$ git push https://ConnectorHost/graphDepotName/repoName
```
To clone a repo from the Helix server using HTTPS, run the following command:

**\$ git clone https://***ConnectorHost***/***graphDepotName***/***repoName*

To pull a repo from the Helix server using HTTPS, run the following command:

**\$ git pull https://***ConnectorHost***/***graphDepotName***/***repoName*

### <span id="page-24-0"></span>**Depots and repos**

All versioned files that users work with reside in a shared repository called a *depot*. By default, a depot named **depot** of type **local** is created in the Helix Versioning Engine (hereafter referred to as the Helix server) when the server starts up. This kind of depot is also referred to as a *classic* depot. In addition, the Helix server installation creates a default graph depot named **repo**. A graph depot is a depot of type **graph** that serves as a container for Git repos.

This chapter describes the recurring tasks you commonly perform when directly working with graph depots and Git repos. These tasks include:

- [Creating and viewing graph depots](#page-24-1)
- [Creating and viewing repos](#page-25-0)
- [Managing access to graph depots and repos](#page-26-1)
- [Setting up client workspaces](#page-27-0)
- [Syncing files from a depot](#page-28-0)

### <span id="page-24-1"></span>**Create graph depots**

A graph depot can hold zero or more repositories. There is no upper limit to the number of repos that you can store in a single graph depot. You can also manually create additional graph depots at any time by running the **p4 depot** command. This command is used to create any type of depot. For details, see *[P4 Command Reference](http://www.perforce.com/perforce/r17.1/manuals/cmdref/index.html)* or run the **p4 help** command.

Make sure to grant **admin** permission to the **gconn-user** on any manually created graph depots. For instructions, see [Granting permissions](#page-17-0).

You can view a list of the graph depots on your server by running the **p4 depots** command. with the **--depot-type=graph** option, as follows:

```
$ p4 depots --depot-type=graph
```
or (shorter):

**\$ p4 depots -t graph**

When you create a new depot (of any type), the resulting form that opens is called the depot spec. The depot spec for a graph depot:

- gives the graph depot a name
- establishes an owner for the depot

The owner has certain privileges for all repos in a graph depot and automatically acquires depotwide **admin** privileges.

• defines a storage location for the archives and Git LFS files for all repos in a graph depot

A graph depot does not use the **p4 protect** mechanism at the file level. Instead, a graph depot supports the Git model with a set of permissions for an entire repo of files. For details, see [Managing](#page-26-1) [access control to graph depots and repos.](#page-26-1)

1. To create a new graph depot, run the following command:

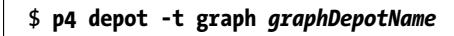

2. Edit the resulting spec as needed.

For information on the available form fields, see [p4 depot](https://www.perforce.com/perforce/r17.1/manuals/cmdref/p4_depot.html) in *[P4 Command Reference](http://www.perforce.com/perforce/r17.1/manuals/cmdref/index.html)*.

### <span id="page-25-0"></span>**Create and view repos**

Similar to the depot spec, each Git repo stored in the Helix server is represented by a repo spec. You can create, update, and delete repo specs by running the **p4 repo** command.

**Note** Helix4Git supports a maximum of 10 repos per license. To obtain more licenses, please contact your Perforce Sales representative.

Each repo has an owner (a user or a group). By default, this is the user who creates the repo. The owner automatically acquires repo-wide **admin** privileges and is responsible for managing access controls for that repo.

In addition, the repo spec includes the repo name and information on when the repo was created as well as the time and date of the last push. The spec also lets you specify:

- a description of the remote server
- a default branch to clone from

If you do not specify a default branch here, the default branch is **refs/heads/master**. If your project uses another name, see ["Specify a default branch" on page 21.](#page-26-0)

• the upstream URL that the repo is mirrored from

The **MirroredFrom** field is updated automatically during mirroring configuration. For details, see the chapter ["One-way mirroring" on page 27](#page-32-0).

It is possible to enable automatic creation of a repo when you use the **git push** command to push a new repo into the Helix server. You configure this behavior with the **p4 grant-permission** command. For details, see ["Manage access to graph depots and repos" on page 21](#page-26-1) and [p4 grant-permission](https://www.perforce.com/perforce/r17.1/manuals/cmdref/p4_grant-permission.html) in *[P4 Command Reference](http://www.perforce.com/perforce/r17.1/manuals/cmdref/index.html)*.

You can view a list of the Git repos on your server by runnnig the **p4 repos** command. Similarly, Git users can run the following command to view a list of repos:

### **\$ git clone git@***ConnectorHost***:@list**

1. To create a new Git repo in an existing graph depot, run the following command:

#### **\$ p4 repo //***graphDepotName***/***repoName*

2. Edit the resulting spec as needed.

For more information, see [p4 repo](https://www.perforce.com/perforce/r17.1/manuals/cmdref/p4_repo.html) in *[P4 Command Reference](http://www.perforce.com/perforce/r17.1/manuals/cmdref/index.html)*.

### <span id="page-26-0"></span>**Specify a default branch**

If your project uses a name other than **master** as the default branch name, make sure to specify this name in the **DefaultBranch** field of the repo spec as a full Git ref, such as **refs/heads/main**. Otherwise, if this field is left blank, the Connector assumes that your default branch to clone is **master**. This would mean that you need to:

- add the branch name to the Git command every time you push to, clone, or check out the branch.
- manually check out the branch *after* you clone it.

To make your work easier, specify a default branch. For example, to make **main** the default branch, you need to add the following line to the repo spec:

#### **\$ DefaultBranch: refs/heads/main**

Setting the **DefaultBranch** field in the repo spec simplifies pushing and cloning branches.

In addition, you can push:

• a single branch by specifying the branch name, as follows. This creates a repo with only that branch.

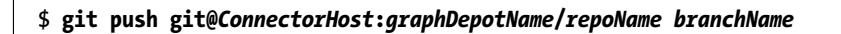

• all branches by passing in the **--all** option, as follows. This creates a repo with all branches.

**\$ git push git@***ConnectorHost***:***graphDepotName***/***repoName* **--all**

### <span id="page-26-1"></span>**Manage access to graph depots and repos**

With the **p4 grant-permission** command, you can control access rights of users and groups to graph depots and their underlying repos. This includes permissions to:

• create, delete, and view repos

- update, force-push, delete, and create branches and branch references
- write to specific files only

This allows for scenarios where a user can clone a repo but may only push changes to a subset of the files in that repo.

• delegate the administration of authorizations to the owner of a depot or repo

In most cases, delegating authorization management at the graph depot level should suffice because related repos typically reside in the same graph depot. However, if needed, repo owners can grant and revoke permissions for their repos.

For example, to grant user **bruno** permission to read and update files in graph depot **graphDepot**, you can run the following command:

```
$ p4 grant-permission -d graphDepot -u bruno -p write-all
```
To limit this permission to repo **repo1**, which resides in depot **graphDepot**, you can run the following command:

```
$ p4 grant-permission -n //graphDepot/repo1 -u bruno -p write-all
```
By default, the following users have permission to run the **p4 grant-permission** command:

- The owner of the graph depot or repo
- The **superuser** user for all graph depots
- **admin** users for a particular graph depot or repo

You can view access controls by running the **p4 show-permission** command. To revoke access controls, you can run the **p4 revoke-permission** command.

For initial setup instructions, see **Granting permissions**.

For a detailed list of permissions and their description, see [p4 grant-permission](https://www.perforce.com/perforce/r17.1/manuals/cmdref/p4_grant-permission.html) in *[P4 Command](http://www.perforce.com/perforce/r17.1/manuals/cmdref/index.html) [Reference](http://www.perforce.com/perforce/r17.1/manuals/cmdref/index.html)*.

### <span id="page-27-0"></span>**Set up client workspaces**

A client workspace is a set of directories on a user's machine that mirrors a subset of the files in the depot. More precisely, it is a named mapping of depot files to workspace files. The workspace view defines which depots you can sync to your client workspace.

A view consists of mappings, one per line. The left-hand side of the mapping specifies the depot files and the right-hand side the location in the workspace where the depot files reside when they are retrieved from the depot.

When you create a client workspace, a classic depot is mapped to your workspace by default. However, a depot of type graph requires that you manually configure the mapping by editing the **view** field in the client workspace specification. You can also edit the spec to view only a portion of a depot or to change the correspondence between depot and workspace locations.

In the following example, a graph depot called **graphDepot** includes a repository called **repo1**. It is mapped to a dedicated folder called **workspace** such that all files located in the **//graphDepot/repo1** directory on the Helix server appear in the **//workspace/graphDepot/repo1** directory on the machine where the client workspace resides.

```
//graphDepot/repo1/... //workspace/graphDepot/repo1/...
```
For advanced workflows, you could also have a mixed workspace to accommodate the mapping of both a classic depot and a graph depot. In this case, your mapping could look like this:

```
//graphDepot/repo1/... //mixed-client/graphDepot/repo1...
//depot1/moduleA/... //mixed-client/depot1/moduleA/...
```
For more information on mixed client workspaces, see [Including Graph Depots and repos in your](https://www.perforce.com/perforce/r17.1/manuals/cmdref/p4_client.html#p4_client.usage.working_with_graph-depots) [client](https://www.perforce.com/perforce/r17.1/manuals/cmdref/p4_client.html#p4_client.usage.working_with_graph-depots) in *[P4 Command Reference](http://www.perforce.com/perforce/r17.1/manuals/cmdref/index.html)*.

For more information on configuring workspace views, see [Configure workspace views](https://www.perforce.com/perforce/r17.1/manuals/p4guide/chapter.configuration.html#configuration.workspace_view) in *[Helix](http://www.perforce.com/perforce/r17.1/manuals/p4guide/index.html) [Versioning Engine User Guide](http://www.perforce.com/perforce/r17.1/manuals/p4guide/index.html)*.

1. To create a depot client specification and its view, run the following command:

#### **\$ p4 client** *clientName*

2. Edit the workspace view to meet your requirements.

### <span id="page-28-0"></span>**Sync files from graph depots**

You can sync an entire graph depot or one or more repos to a client workspace with appropriate mappings using the **p4 sync** command. When syncing information from a graph depot, this command can only take on a limited number of options.

By default, if you do not specify a branch, **p4 sync** syncs the **master** branch of the repo, unless the **DefaultBranch** field in the repo spec specifies a different branch (for more information on specifying a default branch, see ["Specify a default branch" on page 21\)](#page-26-0). You can also append the branch name to the command to sync a different branch, as follows:

#### **\$ p4 sync** *branchName*

In addition, you can sync:

- a Git commit associated with a SHA-1 hashkey
- a particular reference or commit of a repo
- repos associated with a specific label
- repos/files containing a Helix wildcard

Note that it is not possible to sync individual files with the **p4 sync** command. You can only gain control of individual files if you specify them in the **View** field of the client workspace specification. Otherwise, the whole repo is synced, even if you specify a file in the command line.

<span id="page-29-0"></span>For details and a list of examples, see [Working with a graph depot](https://www.perforce.com/perforce/r17.1/manuals/cmdref/p4_sync.html#p4_sync.usage.graph) in *[P4 Command Reference](http://www.perforce.com/perforce/r17.1/manuals/cmdref/index.html)*.

### **Sync using an automatic label**

Helix's automatic label feature enables you to specify which repos you want to sync with which branches, tags, or commits. This enables you to sync to multiple repos, not all of which are at the same branch, tag, or commit.

This might be useful when you are building a Git project that is dependent on other projects that are at a particular release version, tag, or commit (SHA). In non-Helix Git solutions, the manifest file traditionally performs this function.

**Note** To sync more narrowly than at the repo level, use the **View** field in the client (workspace) specification. See the topic [p4 client](https://www.perforce.com/perforce/r17.1/manuals/cmdref/p4_client.html) in *[P4 Command Reference](http://www.perforce.com/perforce/r17.1/manuals/cmdref/index.html)*.

To use automatic labels with Git repos, you edit the label specification (spec) by issuing the **p4 label** command. In particular, you edit two fields: **Revision** and **View**:

- The **Revision** field must *always* be set to **"#head"** when using automatic labels with Git repo data.
- The **View** field contents vary according to what you want to sync to.

With the following label spec settings, Helix syncs:

- the collection of repos under depot **//android** to tag **android-7.1.1\_r23**
- the collection of repos under **//android/platform/build** to branch **master**
- the repo **//android/platform/build/kati** to commit SHA **341a2ceccb836ab23f92c0ba96d0a0e73142576**

```
# A Perforce Label Specification.
#
# Label: release1_build
               The date this specification was last modified.
# Access: The date of the last 'labelsync' on this label.
# Owner:<br># Options:
               Label update options: [un]locked, [no]autoreload.<br>"#head"
# Revision: "#head"
# View: Lines to select depot files for the label.
#
# Use 'p4 help label' to see more about label views.
Label: release1_build
Owner: bruno
Description:
        Created by bruno.
Options: unlocked noautoreload
Revision: "#head"
# View: Lines to select depot files for the label.
View:
         //android/…@refs/tags/android-7.1.1_r23
         //android/platform/build/…@master
         //android/platform/build/kati/…@341a2ceccb836ab23f92c0ba96d0a0e73142576
```
For more information on automatic labels, see the chapter [Labels](https://www.perforce.com/perforce/r17.1/manuals/p4guide/chapter.labels.html) in *[Helix Versioning Engine User Guide](http://www.perforce.com/perforce/r17.1/manuals/p4guide/index.html)*.

### <span id="page-32-0"></span>**One-way mirroring**

This chapter explains how to set up the Helix Connector for Git as a mirror of a repo managed by an external server.

**Note** If you want to do mirroring with a partner system then you cannot run the Connector on Centos6.

### <span id="page-32-1"></span>**Introduction**

The Connector can act as a "mirror" of a repo managed by an external server such as GitHub or GitLab (CE/EE). This mirroring is achieved by configuring a webhook in the external system which fires when the external repo receives a commit. The Connector then receives the wehook message, fetches the commit from the upstream repo, and updates the Helix server.

The mirroring is one-way; the Helix server rejects attempts to directly modify the mirrored repo. Similarly, while you can use the Connector to perform additional clones of mirrored repos (as could any repo managed by the Helix server), you cannot then push commits made to these clones into the Helix server; the Connector rejects them.

The configuration of the webhook in the partner system is the responsibility of a system administrator or other user. The Helix server handles only the initial fetch of the repo, the creation of the mirrored repo in the Helix server, and the ongoing listening for webhook events.

The repo to be mirrored must be accessible for both cloning and fetching, and may be served over HTTP(S) or SSH. If the repo requires credentials, you must provide these to the Helix server in the configuration.

### <span id="page-32-2"></span>**Assumptions**

The configuration steps described in the sections that follow make these assumptions:

- The external Git server such as GitLab or GitHub is running on a host named **GitHost.com** and contains a repo named **repo01**.
- The repo is public (does not require credentials) and is served over HTTP.
- The Connector is running on a host named **ConnectorHost.com** and has been installed such that **/ opt/perforce/git-connector** is the root of the Connector installation.
- You have a graph depot named **repo** and you are mirroring a repo named **repo01** in the partner system, named **GitHost**.

### <span id="page-32-3"></span>**Mirror repos served over HTTP(S)**

1. Log into the host **ConnectorHost.com**, where the Connector is installed as the **root** user and has write access to **/opt/perforce/git-connector**.

- 2. In the **gconn.conf** file, set the **log-level** for the connector to **5** at least until mirroring is working — so that the Helix server writes any mirroring errors to **gconn.log**.
- 3. In the shell, set the environment variable **GCONN\_CONFIG** to the absolute path to the **gconn.conf** file; if you followed the standard install **GConn** configuration script, this would be **export GCONN\_CONFIG=/ opt/perforce/git-connector/gconn.conf**.
- 4. To mirror **repo01** in the Helix server as **//repo/repo01**, invoke the gconn mirror setup task as follows:

### **\$ bin/gconn --mirrorhooks add repo/repo01 http://GitHost.com/repo01.git**

The precise format of the URL for the repo in the partner system varies depending on the partner system and how it is configured. In particular, if the partner system requires credentials (for example, **partner\_user** and **partner\_pass**) for cloning or fetching, as is the case with **private** projects in GitLab, include the credentials in the URL:

#### **\$ bin/gconn --mirrorhooks add repo/repo01 http://partner\_user:partner\_pass@GitHost.com/ repo01.git**

The Connector does the initial clone of the repo from the partner system. The partner system:

- Delivers the repo contents and metadata as it would during a clone by a Git user; based on this, the Helix server creates the repo cache in **/opt/perforce/git-connector/repo**.
- Creates the repo spec in the Helix server.
- Does the initial population of the repo content in Helix.

The Connector also writes the mirror configuration — both to a file and to the terminal — and prompts you to set up the webhook in the partner system.

Be sure to note the **secret** string that is generated, as you you will need to provide this string in the webhook setup for proper authentication of the webhook to the Connector. This information is stored in **/opt/perforce/git-connector/repo/repo01/.mirror.config**.

5. Set up the webhook in the partner system per that system's procedure. The webhook should hit the following URL for the Connector: <https://ConnectorHost.com/mirrorhooks>.

Be sure to disable SSH certificate validation in the partner system's webhook configuration.

Some systems — such as GitLab — let you choose from a set of events for which the webhook should fire; you should at least include **push** events, but you can also include **tag** so that creation and updates to tags in the partner are mirrored to the Helix server.

6. Test the webhook (if the partner system provides this). Anything other than a **200** success code indicates a configuration problem.

To diagnose problems with mirroring, examine **/opt/perforce/git-connector/gconn.log** or **/opt/ perforce/git-connector/repo/repo01/.mirror.log**.

### <span id="page-34-0"></span>**Mirror repos served over SSH**

Additional configuration steps are required for both the Connector and the partner system in order to mirror repos over SSH.

On the Connector host, as the **root** user:

• Create a **.ssh** directory for the *webserver-user*.

```
$ mkdir /webserver-user-homedir/.ssh
$ chown webserver_user:gconn-auth /webserver-user-homedir/.ssh
```
- Generate an SSH key pair for the *webserver-user*.
	- 1. As the **root** user on the Connector host, issue the following command:

```
$ su -s /bin/bash - webserver-user
$ ssh-keygen -t rsa -b 4096 -C webserver-user@ConnectorHost
```
Hit return when prompted for a passphrase.

2. Locate the public key thus created in **.ssh/id\_rsa.pub** in the web server user's home directory and add it to the partner system.

You may want to have a service user be the bearer of this SSH key, and you must ensure that this user has permission to clone and fetch from the repo or project in the partner system you are mirroring with the Connector. Consult your partner system's documentation for this procedure.

Once the keys have been generated and added to the partner system, the steps for mirroring are the same as for those described in ["Mirror repos served over HTTP\(S\)" on page 27](#page-32-3), with these exceptions:

- The steps must be performed as the *webserver-user*.
- When invoking the gconn mirror setup task, use the SSH string instead of the HTTPS URL, as in the following example:

```
$ bin/gconn --mirrorhooks add repo/repo01 git@GitHost:repo01.git
```
## <span id="page-36-0"></span>**Troubleshooting**

The following sections indicate problems you might encounter and how to fix them.

Connection problems:

- ["SSH: user prompted for git's password" on page 31](#page-36-2)
- ["SSL certificate problem" on page 32](#page-37-0)
- ["HTTPS: user does not exist" on page 33](#page-38-0)

Permissions problems:

- ["The gconn-user needs admin access" on page 33](#page-38-2)
- ["Unable to clone: missing read permission" on page 34](#page-39-0)
- ["Unable to push: missing create-repo permission" on page 34](#page-39-1)
- ["Unable to push: missing write-ref permission" on page 34](#page-39-2)
- ["Unable to push: not enabled by p4 protect" on page 35](#page-40-0)
- ["Unable to push a new branch: missing create-ref permission" on page 35](#page-40-1)
- ["Unable to delete a branch: missing delete-ref permission" on page 35](#page-40-2)
- ["Unable to force a push: missing force-push permission" on page 36](#page-41-0)

Branch problems:

- ["Push results in message about HEAD ref not existing" on page 36](#page-41-2)
- ["Clone results in "remote HEAD refers to nonexistent ref"" on page 37](#page-42-0)

To facilitate troubleshooting: ["Special Git commands" on page 38.](#page-43-0)

### <span id="page-36-2"></span><span id="page-36-1"></span>**Connection problems**

This section lists problems related to accessing graph depots or repos.

### **SSH: user prompted for git's password**

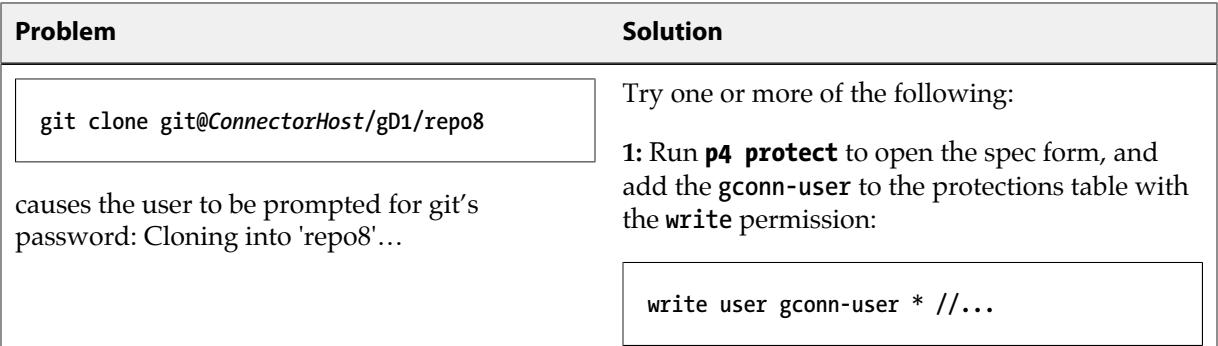

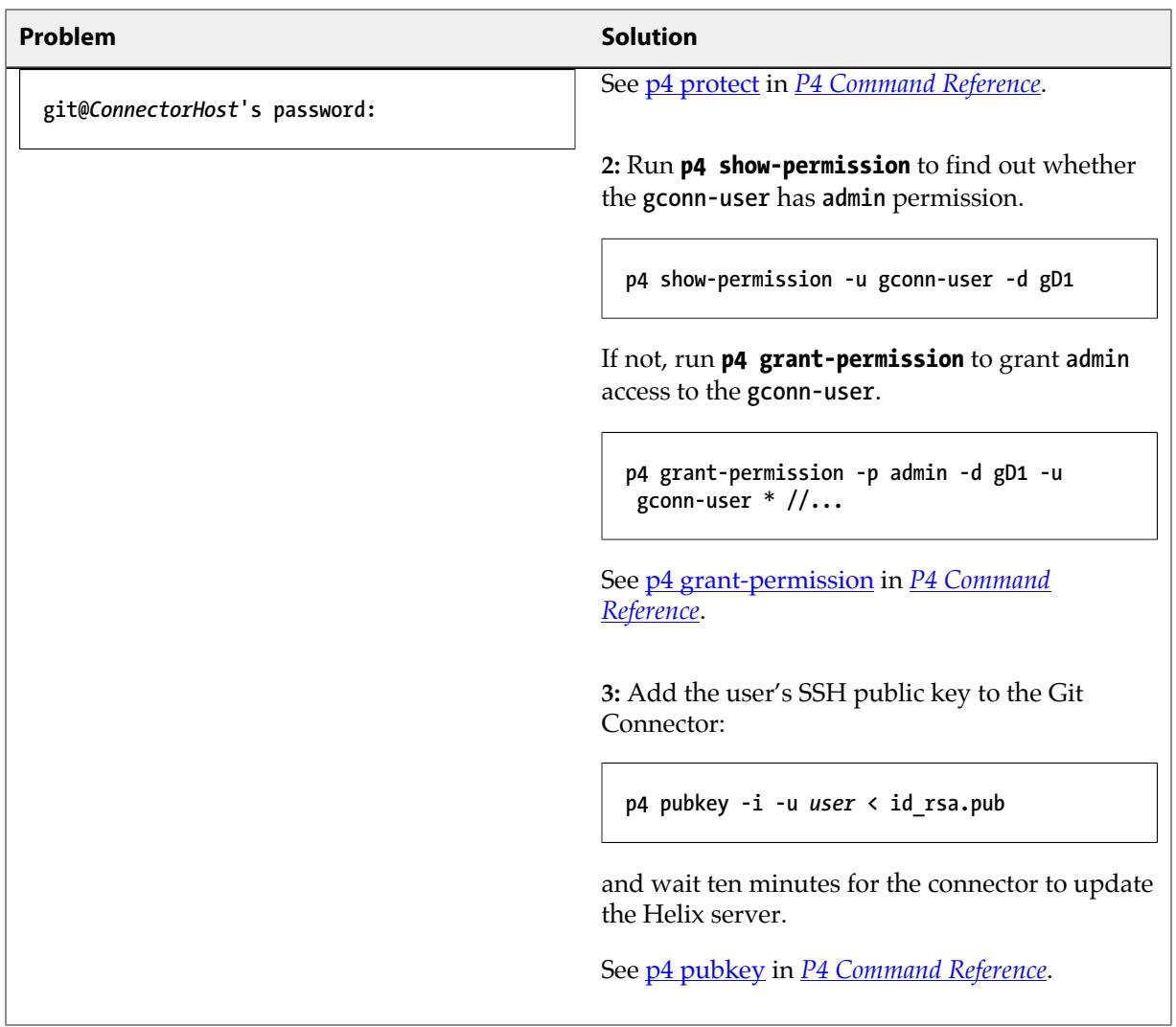

### <span id="page-37-0"></span>**SSL certificate problem**

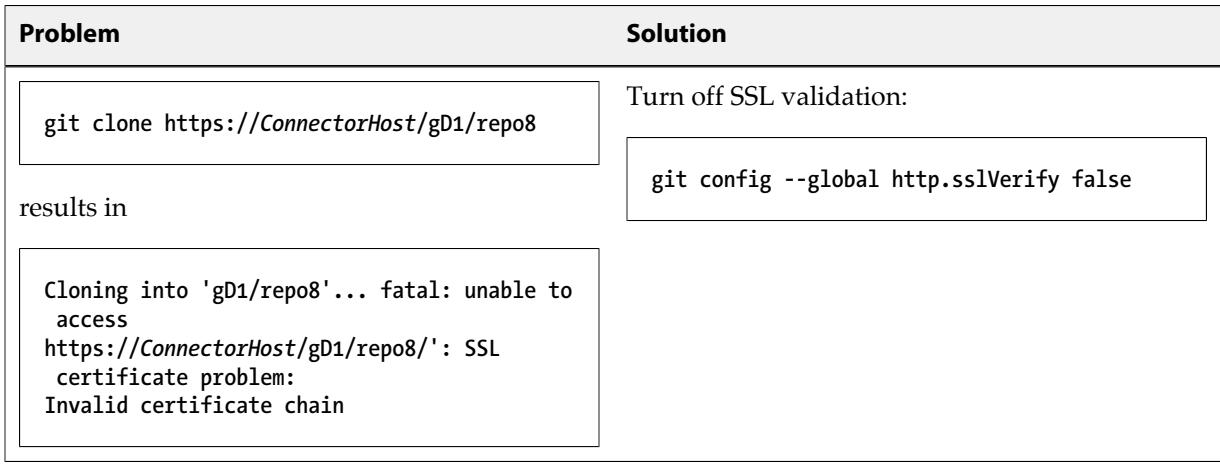

### <span id="page-38-0"></span>**HTTPS: user does not exist**

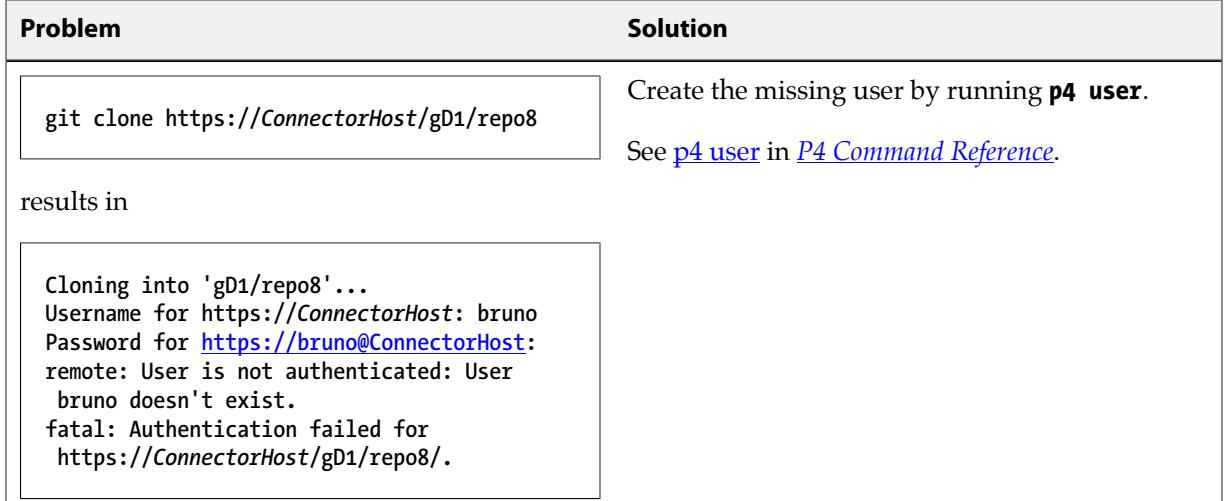

## <span id="page-38-2"></span><span id="page-38-1"></span>**Permission problems**

This sections lists permission-related problems.

### **The gconn-user needs admin access**

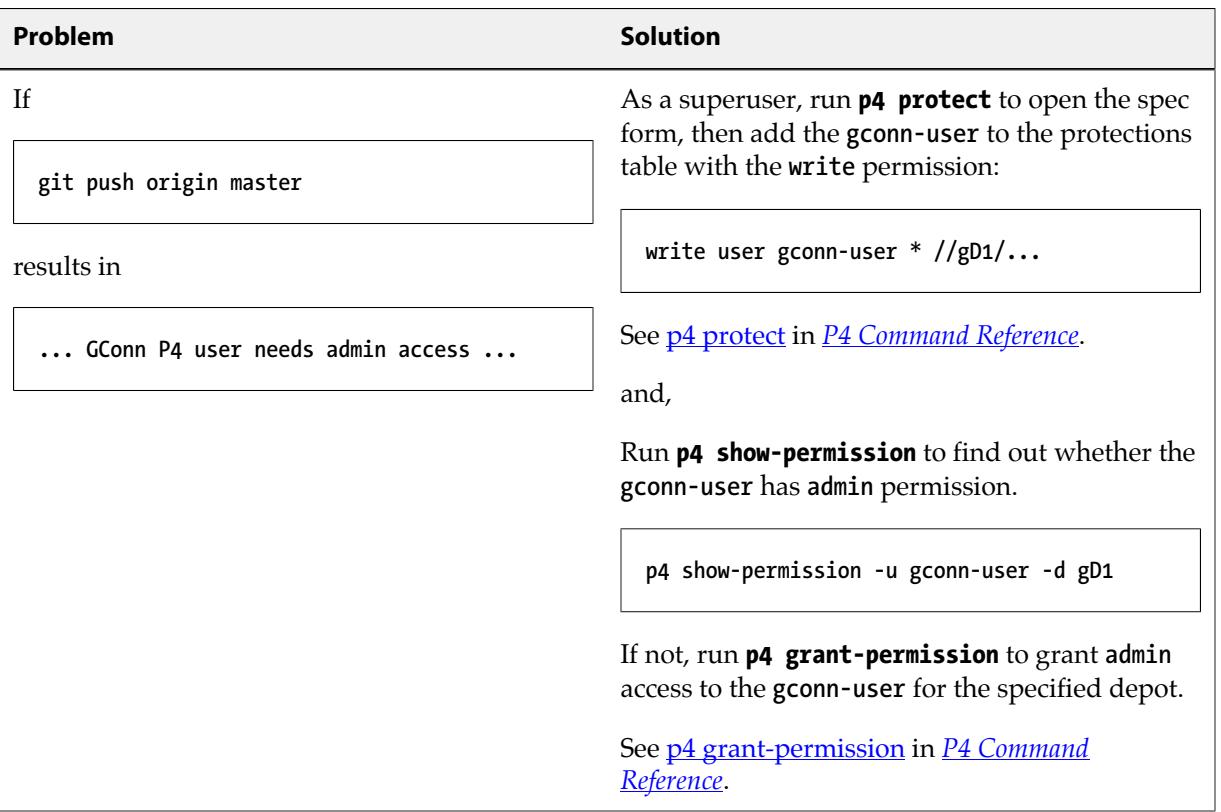

### <span id="page-39-0"></span>**Unable to clone: missing read permission**

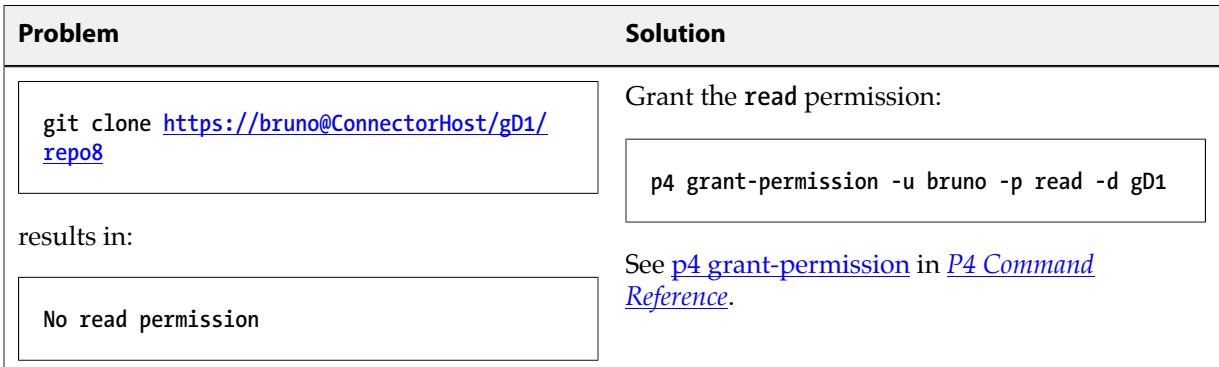

### <span id="page-39-1"></span>**Unable to push: missing create-repo permission**

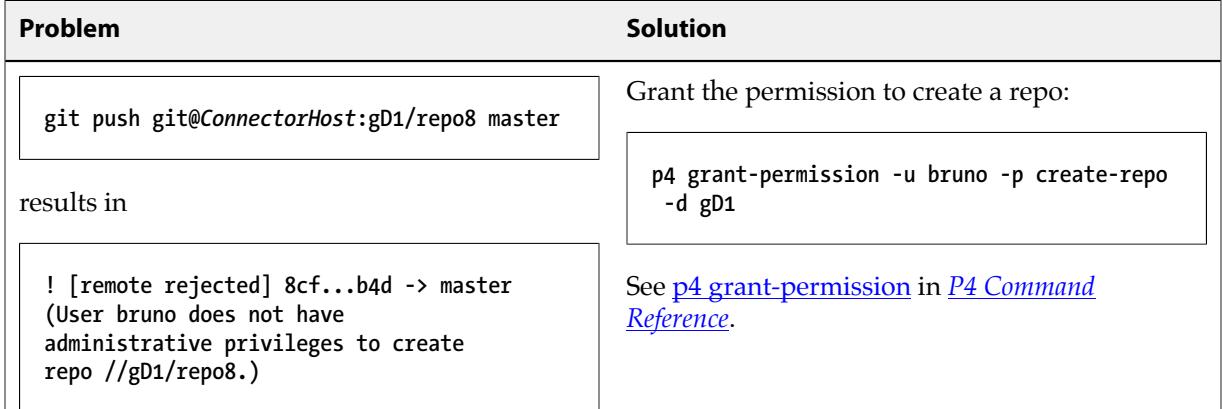

### <span id="page-39-2"></span>**Unable to push: missing write-ref permission**

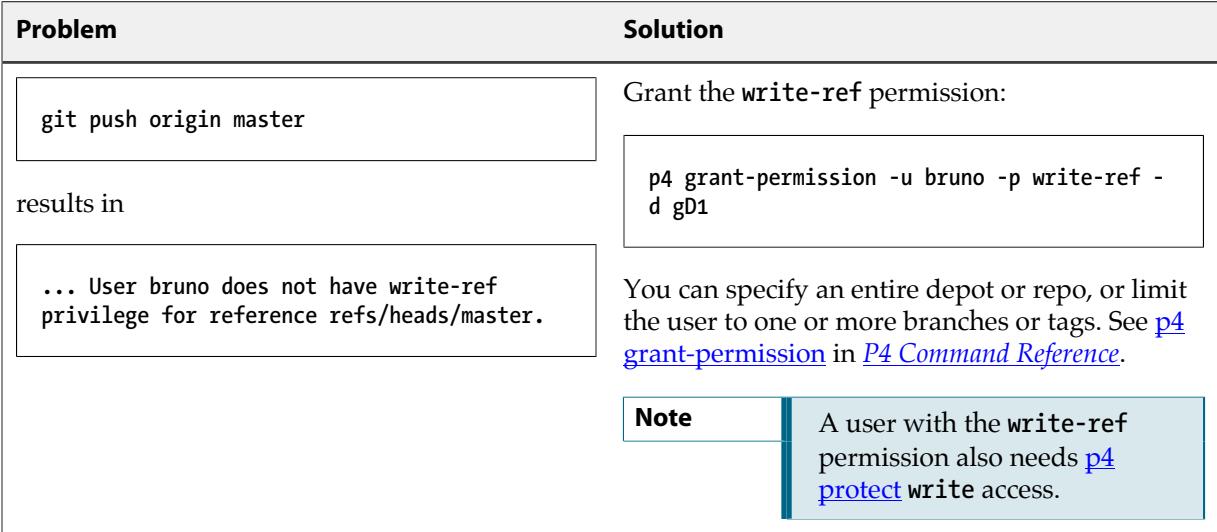

### <span id="page-40-0"></span>**Unable to push: not enabled by p4 protect**

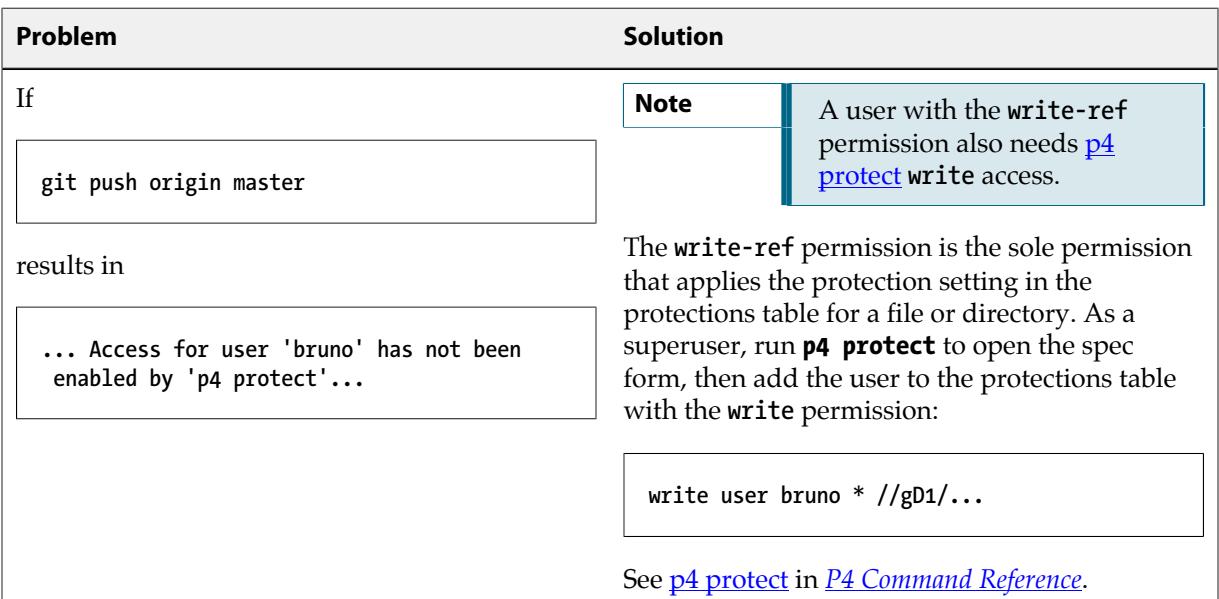

### <span id="page-40-1"></span>**Unable to push a new branch: missing create-ref permission**

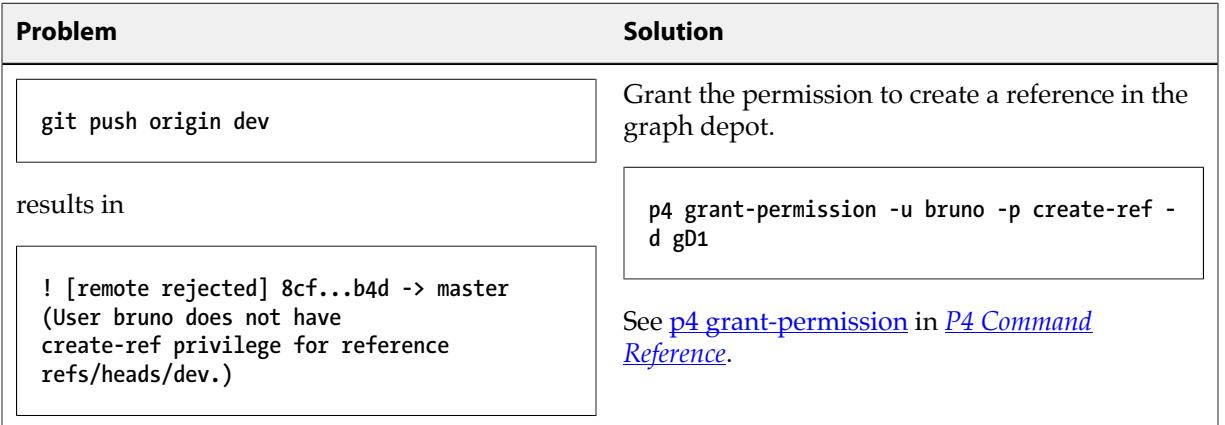

### <span id="page-40-2"></span>**Unable to delete a branch: missing delete-ref permission**

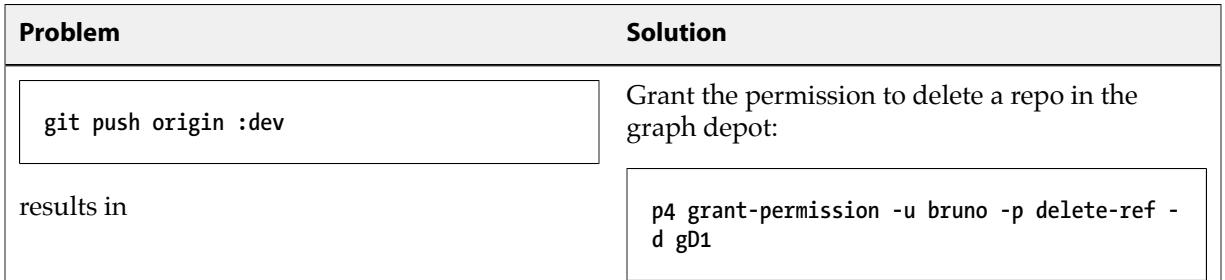

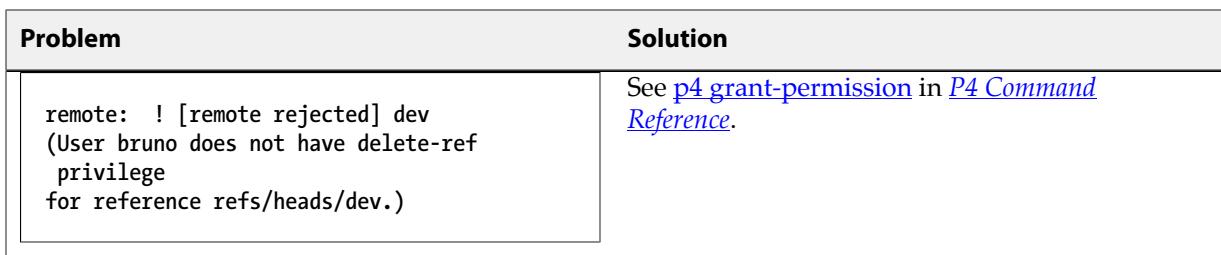

### <span id="page-41-0"></span>**Unable to force a push: missing force-push permission**

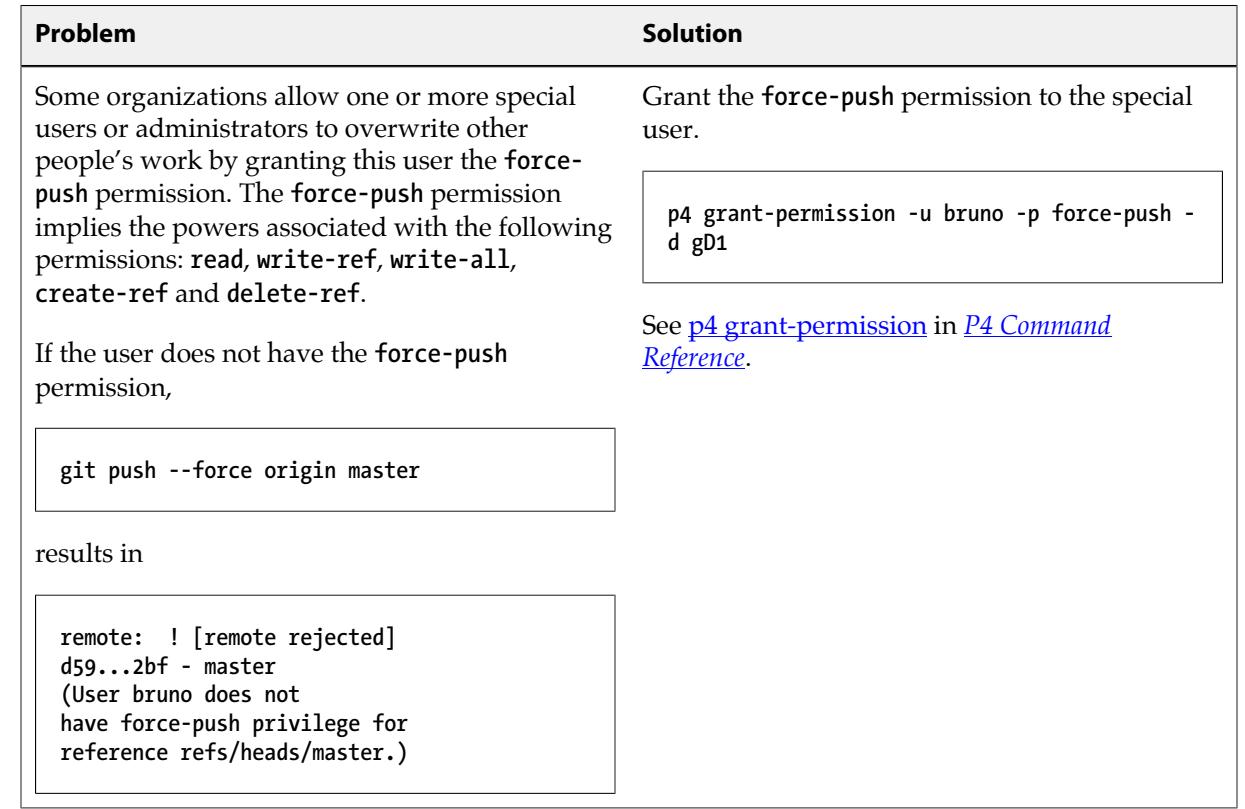

### <span id="page-41-2"></span><span id="page-41-1"></span>**Branch problems**

This section lists problems related to branches.

### **Push results in message about HEAD ref not existing**

Running the following command:

**\$ git push git@***ConnectorHost***:gD1/repo8 main**

results in:

```
Counting objects: 3, done.
Writing objects: 100% (3/3), 226 bytes \| 0 bytes/s, done.
Total 3 (delta 0), reused 0 (delta 0)
remote: HEAD ref is "refs/heads/master", but this ref does not exist.
remote: Consider asking the admin for repo "gD1/repo8.git"
remote: to set its default branch to a valid ref so that
remote: "git clone" and "git checkout" can check out
remote: without specifying a branch name.
To git@xx.x.xx.xxx:repo/grepo1
  * [new branch] main -> main
```
To resolve this issue, do one of the following:

- Edit the repo spec to specify **refs/heads/main** as the default branch to clone from. This is required for any project not using the **refs/heads/master** default branch. For details, see ["Specify a default](#page-26-0) [branch" on page 21.](#page-26-0)
- Run the following [special command](#page-43-0) to set the default branch to **refs/heads/main**:

```
$ git clone git@ConnectorHost:@defaultbranch:gD1/repo8=refs/heads/main
```
This results in the following output:

```
git clone git@ConnectorHost:@defaultbranch:gD1/repo8=refs/heads/main
Cloning into 'main'...
repo='gD1/repo8', old DefaultBranch='', new DefaultBranch='refs/heads/main'
fatal: Could not read from remote repository.
Please make sure you have the correct access rights and the repository exists.
```

```
Note Because the special command is not standard Git syntax, Git cannot parse it and
              the command terminates with:
```
**Fatal: Could not read from remote repository.**

You can also run **@defaultbranch:gD1/repo8** to show the default branch and **@defaultbranch:gD1/ repo8=** to clear the default branch.

### <span id="page-42-0"></span>**Clone results in "remote HEAD refers to nonexistent ref"**

Running the following command:

```
$ git clone git@ConnectorHost:gD1/repo8
```
results in:

**Cloning into 'repo8'... remote: Counting objects: 3, done. remote: Total 3 (delta 0), reused 0 (delta 0) Receiving objects: 100% (3/3), done. Checking connectivity... done. warning: remote HEAD refers to nonexistent ref, unable to checkout.**

To resolve this issue, do one of the following:

- Edit the repo spec to specify **refs/heads/main** as the default branch to clone from. This is required for any repo not using the **refs/heads/master** default branch. For details, see ["Specify a default](#page-26-0) [branch" on page 21.](#page-26-0)
- Run the following [special command](#page-43-0) to set the default branch to **refs/heads/main**:

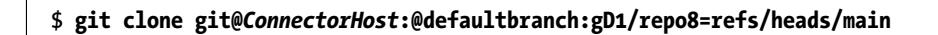

This results in the following output:

```
git clone git@ConnectorHost:@defaultbranch:gD1/repo8=refs/heads/main
Cloning into 'repo8=refs/heads/main'...
repo='gD1/repo8', old DefaultBranch='', new DefaultBranch='refs/heads/main'
fatal: Could not read from remote repository.
```
**Note** The special command sets the default branch even if Git cannot parse it and the commands terminates with:

**Fatal: Could not read from remote repository.**

You can also run **@defaultbranch:gD1/repo8** to show the default branch and **@defaultbranch:gD1/ repo8=** to clear the default branch.

### <span id="page-43-0"></span>**Special Git commands**

On a Git client, you can run special commands that extend Git command functionality. Each special command begins with **git clone**. Special commands work with SSH or HTTPS authentication, and here we show SSH:

- **git clone git@ConnectorHost:@help**: Shows Connector special command help.
- **git clone git@ConnectorHost:@info**: Shows Connector version information.
- **git clone git@ConnectorHost:@list**: Lists repositories available to you, based on permissions.
- **git clone git@ConnectorHost:@defaultbranch:graphDepot/repo**: Shows the default branch set for the repo.
- **git clone git@ConnectorHost:@defaultbranch:graphDepot/repo=**: Clears the default branch set for the repo.

### • **git clone git@ConnectorHost:@defaultbranch:graphDepot/repo=branch**: Sets the default branch.

For example,

#### **\$ git clone git@***ConnectorHost***:@info**

Results in the following output:

**git clone git@connector.com:@info Cloning into '@info'... Perforce - The Fast Software Configuration Management System. Copyright 1995-2016 Perforce Software. All rights reserved. This product includes software developed by the OpenSSL Project for use in the OpenSSL Toolkit (http://www.openssl.org/) See 'p4 help legal' for full OpenSSL license information Version of OpenSSL Libraries: OpenSSL 1.0.2j 26 Sep 2016 Rev. GCONN/LINUX26X86\_64/2016.2.MAIN-TEST\_ONLY/1460278 (2016/11/03). uname: Linux gconn-centos6 2.6.32-504.el6.x86\_64 #1 SMP Wed Oct 15 04:27:16 UTC 2014 x86\_64 P4 Info: caseHandling: sensitive clientAddress: xx.x.xx.xxx clientCase: sensitive clientCwd: /home/git clientHost: gconn-centos6 clientName: unknown password: enabled peerAddress: xx.x.xx.xxx:47041 serverAddress: xx.x.xx.xxx:16200 serverDate: 2016/11/07 14:13:41 -0800 PST serverLicense: none serverRoot: /opt/perforce/servers/16200 serverServices: standard serverUptime: 76:01:42 serverVersion: P4D/LINUX26X86\_64/2017.1.MAIN-TEST\_ONLY/1460278 (2016/11/03) tzoffset: -28800 userName: gconn-user fatal: Could not read from remote repository.**

**Note** Because the special command is not standard Git syntax, Git cannot parse it, so the command terminates with:

**Fatal: Could not read from remote repository.**

### <span id="page-46-0"></span>**License Statements**

Perforce software includes software developed by the University of California, Berkeley and its contributors. This product includes software developed by the OpenSSL Project for use in the OpenSSL Toolkit [\(http://www.openssl.org/\)](http://www.openssl.org/).

Perforce software includes software from the Apache ZooKeeper project, developed by the Apache Software Foundation and its contributors. (<http://zookeeper.apache.org/>)

Perforce software includes software developed by the OpenLDAP Foundation ([http://](http://www.openldap.org/) [www.openldap.org/](http://www.openldap.org/)).

Perforce software includes software developed Computing Services at Carnegie Mellon University: Cyrus SASL (<http://www.cmu.edu/computing/>).